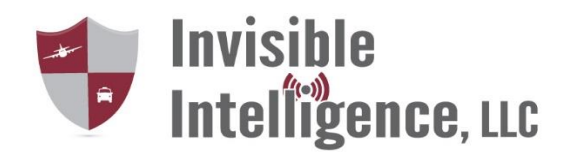

## Setup Guide

1. Unpack computer and the following: GARD unit (in computer box), computer power supply and scanner.

2. Plug the GARD unit computer connection into the computer mic input, located on left side of computer.

- 3. Put the antenna on the back of the scanner.
- 4. Plug the scanner power supply into scanner.
- 5. Plug the power supply for scanner into the outlet.
- 6. Turn on the scanner.
- 7. The scanner should come up to your frequency (preprogrammed).
- 8. Adjust the squelch to filter out unwanted noise.
- 9. Plug the GARD unit cord (radio side) into the back of the scanner 3.5 mm jack.
- 10. Turn on the computer.
- 11. The unit will come up in Windows 8. Click on the GARD desktop icon.
- 12. The GARD software should now be running.
- 13. Adjust the volume level of the scanner to 3/4 level.

14. Have someone broadcast on the programmed frequency and observe the mic input level on the GARD shield. The volume bars on the GARD shield should be at about half level.

15. Do a couple of test recordings and setup is complete.

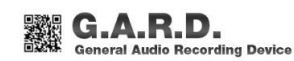